# **UGANDA MANAGEMENT INSTITUTE**

#### **POSTGRADUATE DIPLOMA IN MONITORING & EVALUATION**

**DATA MANAGEMENT & ANALYSIS TEST**

**Coursework for DME DL VI** (*Hand in/submission date Feb 2018)*

#### **Instructions:**

*1. Attempt all questions*

*2. Import "Depress.xls" from the Desktop to SPSS and make modifications to the variables as hereunder.*

*3. Please, save your SPSS data file and Output file as "Your Registration Number + Your Surname". Then submit for marking the modified data file, the output file, and an MS Word interpretation.*

You are carrying out a research to determine the level of depression in a certain community. You sampled 326 households and the data is attached in an excel file named, "depression". The variables include: Gender, Age, Agegp, Educ, Educgps, and depression.

## **Question 1**

Import the "depression" data from MS Excel into SPSS and modify it as follows: [**5 Mrks**]

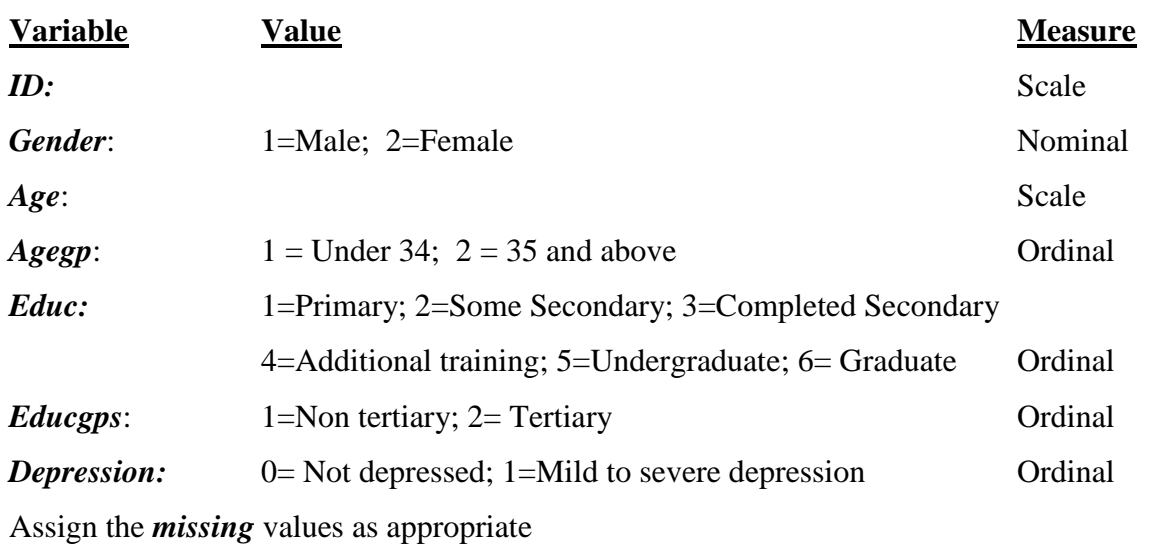

## **Question 2**

What is the number and percentage of the respondents by Educ. Interpret your findings [1 Mrks]

## **Question 3**

What is the number and percent of Male respondents who are Not depressed within Depression. Explain your observations. [2 Mrks]

# **Question 4**

Generate a histogram showing normal curve based on the variable Age in complete years of. Interpret your output [2 Mrks]

# **Question 5**

What is the number and percent of Female respondents who are under 30 years of age and are graduates. Explain your observation. [3 Mrks]

## **Question 6**

Do these data contradict the null hypothesis that men and women have equal age? Please, interpret your statistics. [3 Mrks]

# **Question 7**

Recode Age into different variable as follows:  $1 = \text{up to 28 yrs}$ ;  $2 = 29-38 yrs$ ; and  $3 = 39 yrs$  and above. Assign the variable name "Agegrp" and the label as "New age group". Generate the frequency and interpret your output [4 Mrks]

~~~Good Luck~~